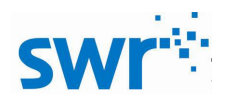

# 固体熔化时温度变化实验器实验器使用手册

# 产品编号: TP2092

### ■ 实验名称

探究晶体熔化过程中的温度变化

### ■ 实验目的

探究晶体熔化过程中的温度变化。

#### ■ 实验原理

熔化是指对[物质进](http://baike.baidu.com/view/35675.htm)行加热,使物质从[固态变](http://baike.baidu.com/view/700424.htm)成[液态的](http://baike.baidu.com/view/651069.htm)过程[。晶体有](http://baike.baidu.com/view/51869.htm)一定的熔化温度,叫做[熔](http://baike.baidu.com/view/118854.htm) 点。 [非晶体](http://baike.baidu.com/view/71369.htm)没有一定的熔化温度。晶体在熔化过程中,吸收热量,温度上升,达到熔点时开始熔化,此 时温度不变。晶体完全熔化成液体后,温度继续上升。熔化过程中晶体是固、液共存状态。[非晶体](http://baike.baidu.com/view/71369.htm) 没有一定的熔化温度。非晶体熔化过程与晶体相似,只不过温度持续上升,需要持续吸热。本实验 用海波(硫代硫酸钠),对其加热熔化,并利用快速温度传感器,能够探测出海波熔化和凝固过程 中的温度变化规律。

### ■ 实验器材

计算机、固体熔化时温度变化实验器、智能数字实验盘、快速温度传感器、海波。

#### ■ 实验装置图

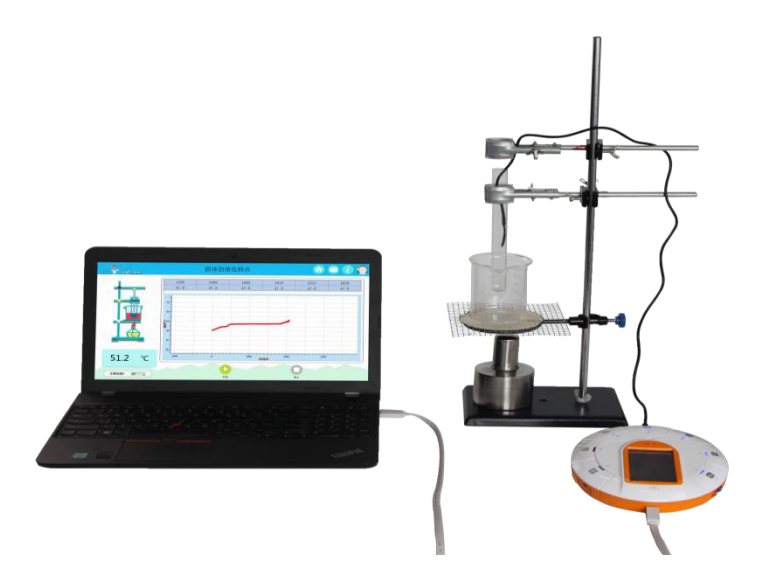

图 1 实验装置图

## 实验过程

#### 准备阶段:

1.如图 1,将固体熔化时温度变化实验器搭建完成,在试管中加入适量海波将快速温度传感器 与智能数字实验盘连接,再将智能数字实验盘与计算机连接;

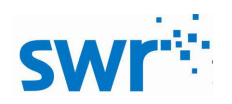

#### 固体熔化时温度变化实验器

2. 打开实验系统软件, 点击左上角按钮, 选择教材版本 <sup>人教版 ) 苏教版</sup>, 点击右上角按钮, 选择 USB 或者蓝牙连接方式 ◎ 有线连接 。 ◎ 无线连接 ; 选择"八年级上",点击"固体的熔化 特点",进入实验主界面(点击实验主界面右上角 10 按钮,进入实验导学界面,点击实验导学界 面右上角按钮,可回到实验主界面);

3.选择合适的采集数据间隔,如 5 秒、10 秒等。

#### 实验阶段:

1. 点击"开始按钮" →,采集数据,点燃酒精灯对烧杯加热;

2. 随着温度的上升, 海波开始熔化; 烧杯中水的温度靠近海波的熔点时, 减小酒精灯加热温 度(使水温高于海波的熔点约 2 度,保持温度不变),待固体完全熔化后,再加热一段时间后 结束实验,熄灭酒精灯:

3. 待水温降低至常温后,点击"结束"按钮 ,结束采集;

4.观察实验数据,分析实验结果并得出实验结论。

## 实验结果

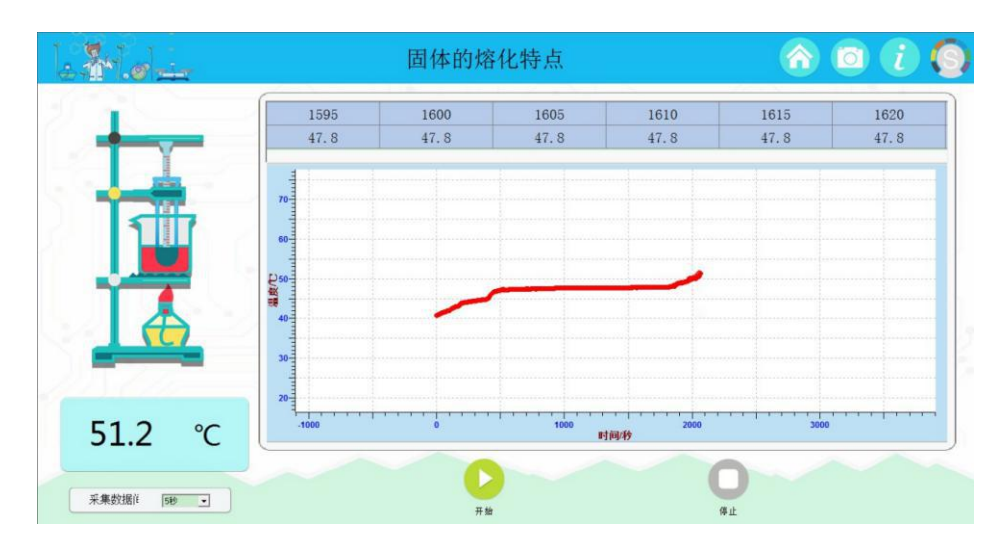

图 2 实验结果图(图为海波的融化实验)

# 注意及建议

1、实验前将海波研磨成粉末状实验效果更好;

2、为防止其不发生凝固现象,在凝固过程中温度接近凝固点时往试管中加入 0.1g 左右颗粒 状海波;

3、本实验使用水浴加热应当控制水的温度稍高于固体温度(2℃左右),接近熔点时注意控制 水温;

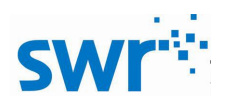

- 4、本实验器材中有玻璃器材,使用时避免损坏、划伤;
- 5、使用酒精灯时避免烧伤。